# **Gilson FC 203B Fraction Collector Quick Reference Guide**

### FC 203B Quick Reference Guide **Table of Contents**

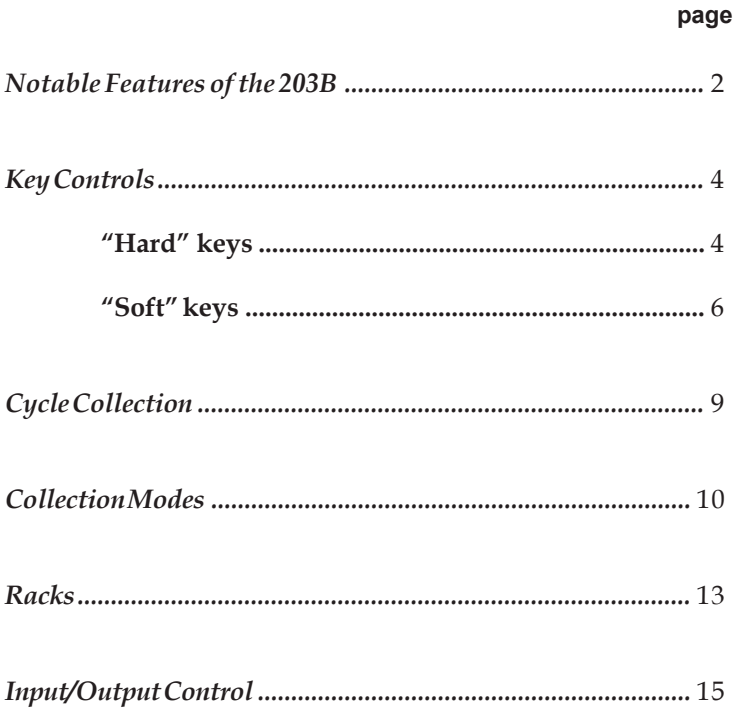

This *Quick Reference Guide* provides a concise overview of the operating features of the FC 203B. In most cases, this is the only documentation you will need to operate your fraction collector.

**Note**: This *Guide* does not detail installation procedures! Before operating the fraction collector, refer to *Section 2, Installation* in the *Userís Guide* to make all necessary plumbing and electrical connections.

Use the *Quick Reference Guide* to find out about:

- control keys
- operating modes
- programming
- $\bullet$  available racks
- input/output control

For more detailed information, refer to the *User's Guide*. It contains instructions about:

- choosing run parameters
- making plumbing and electrical connections
- **•** setting collection windows to selectively save or discard effluent
- programming the fraction collector to control another device
- **•** using hidden function keys to set parameter values and to monitor fraction collector performance
- maintaining and troubleshooting your unit

If you need assistance, please contact your Gilson representative or if you are in the United States call the Gilson Customer Service Department at 800-445-7661 or 608-836-1551. You can also contact the Gilson Customer Service Department via its e-mail address: [service@gilson.com.](mailto:service@gilson.com) Specific contact information can be found on the Gilson web site at [www.gilson.com.](www.gilson.com)

### <span id="page-5-0"></span>**Notable Features of the 203B**

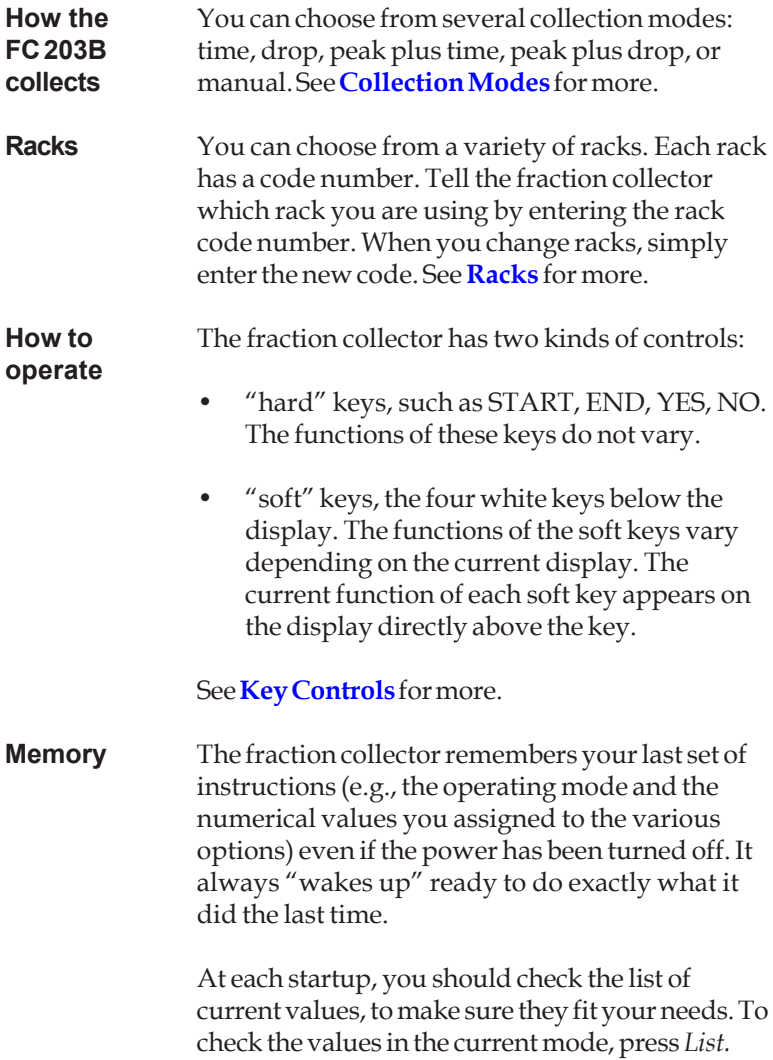

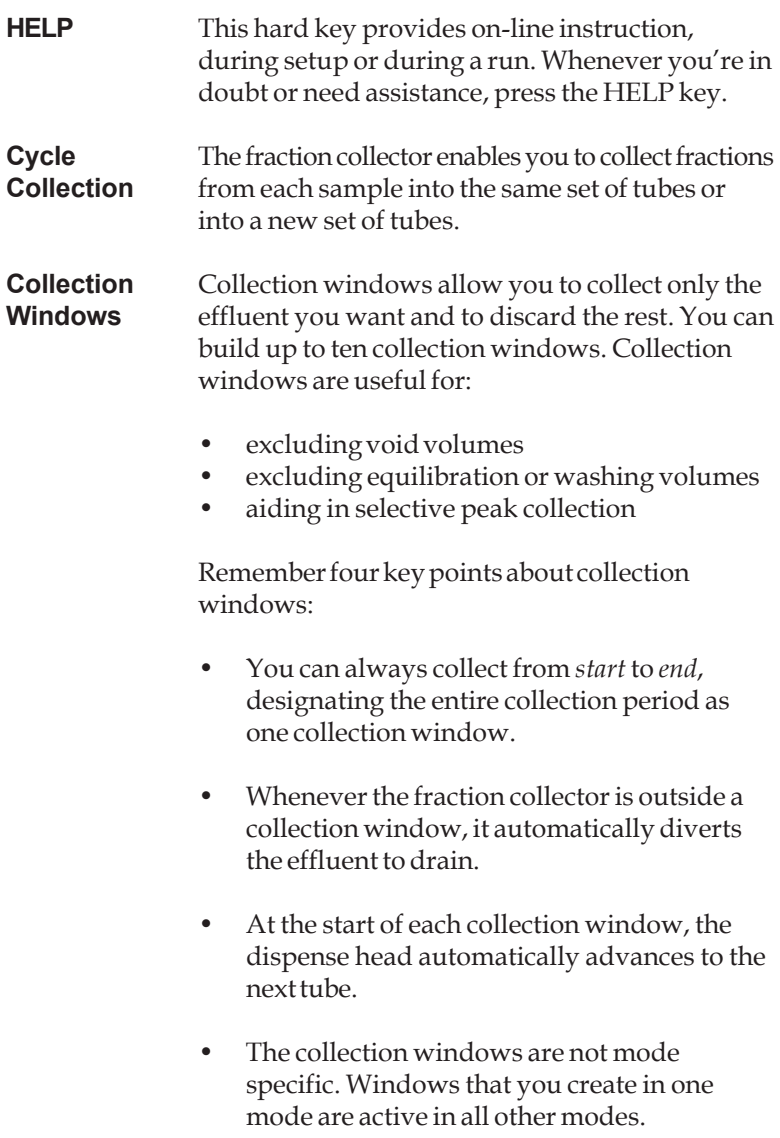

#### <span id="page-7-0"></span>**Key Controls**

#### **ìHardî keys**

- **START** Key used to start collection. This key has the same function as the *Start* soft key. You can also start the fraction collector remotely; see your *Userís Guide*.
- **END** A manual override key that ends the collection and returns the dispense head to the "home" position at the left and rear of the unit. Typically, the dispense head will return to "home" after collecting into the last tube in the rack.

When using the multiple column option, you must press END after the last fraction has been collected.

If you press END while viewing any display, the ready-to-run display of the current mode will appear. You can then begin to collect fractions.

- **EDIT** Key that calls up the display you use to select or change collection modes. To access advanced technical and service options, press EDIT 1, 2 or 3. See *Appendices B, C* and *D* in the *User's Guide* for more information about those options.
- **HELP** Displays information and instructions to simplify operation during setup or during a run. There are many help messages. Each gives specific information about your current options.

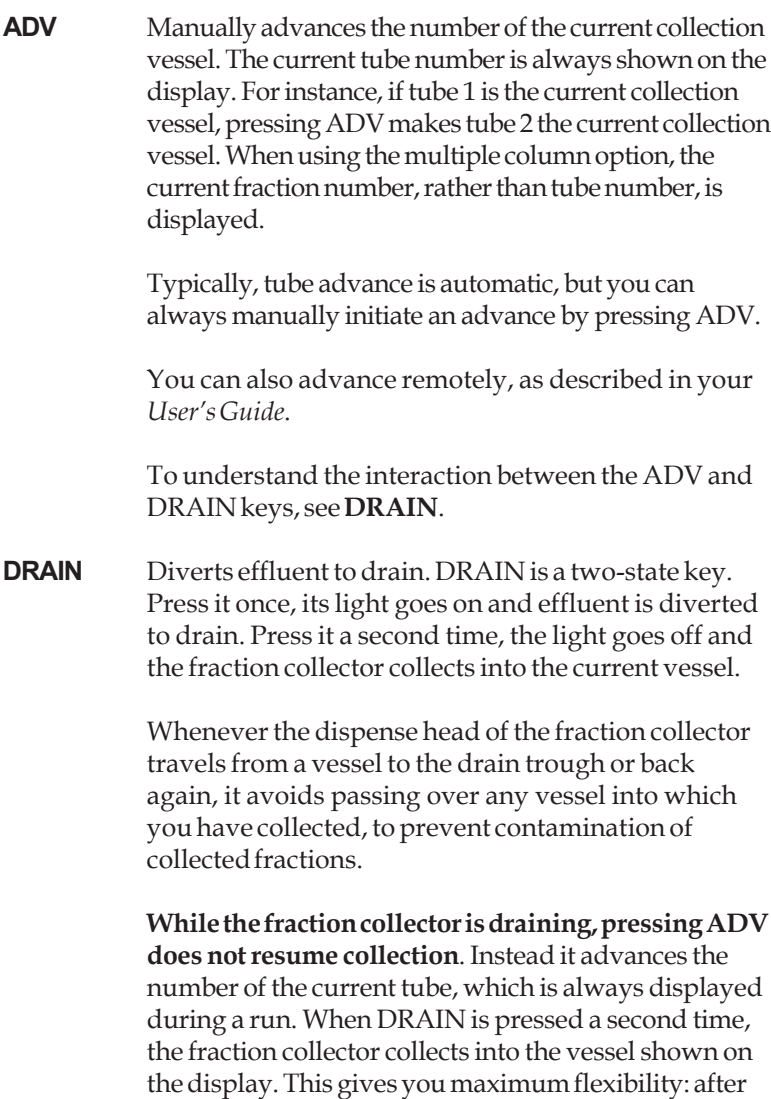

draining, you could resume collection in the last vessel, the next one, or the first vessel in the next row.

5

<span id="page-9-0"></span>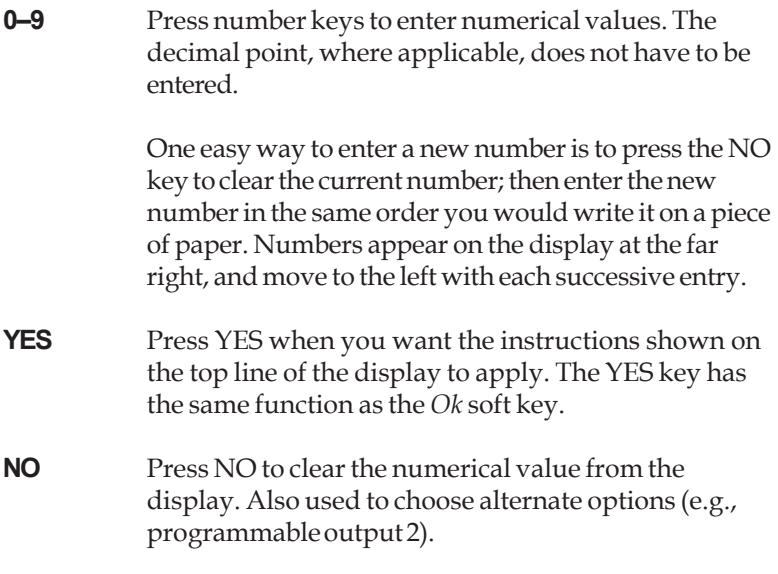

#### **ìSoftî Keys**

The following functions are controlled by the four white keys on the fraction collector front panel. Directly above a soft key you'll see its current function. If the display above a key is blank, that key is inactive.

Add Press to begin building a collection window. After you press *Add*, specify the start and end times of the window. When the fraction collector is outside a window, all effluent will be discarded.

> Collection windows are optional. You may add up to 10 windows. See **Collection Windows** in the *Userís Guide* for detailed instructions.

<span id="page-10-0"></span>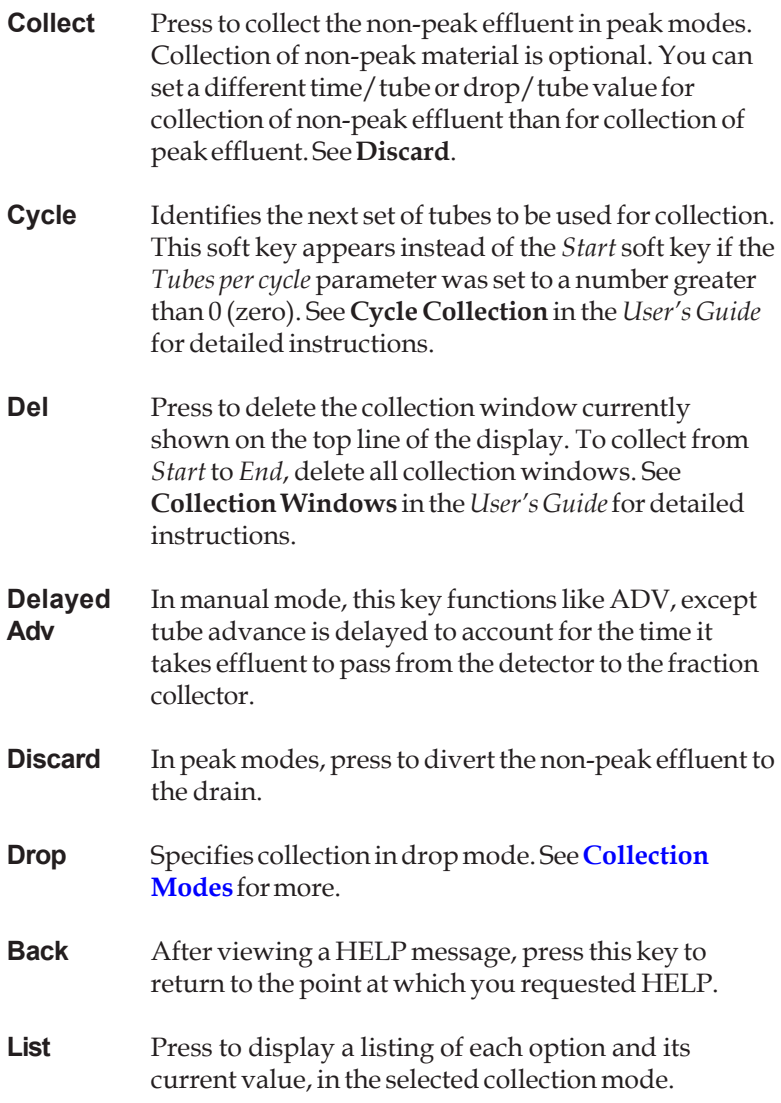

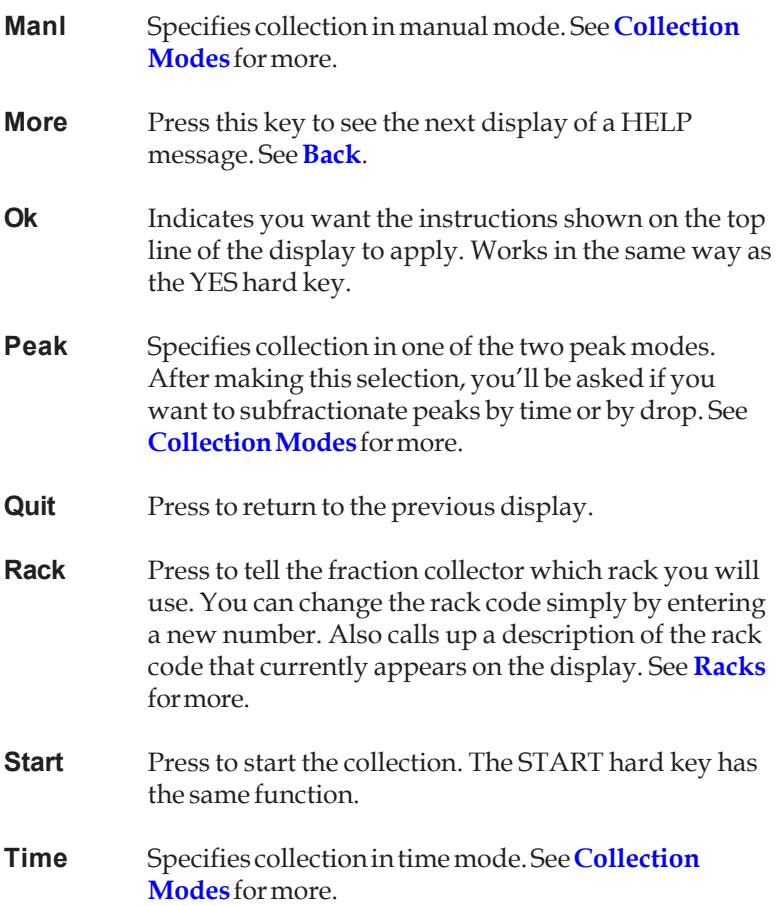

## <span id="page-12-0"></span>**Cycle Collection**

The fraction collector enables you to collect fractions two different ways:

- Collect each sample, or full collection cycle, into the same set of tubes. During the run, each cycle begins at tube 1.
- Collect each sample, or full collection cycle, into a new set of tubes. During the run, each cycle begins at the tube following the last tube of the previous cycle.

The *Tubes per cycle* parameter in the Technical menu (press EDIT 2) enables you to indicate which way you want the fractions collected.

To collect each sample into the same set of tubes, set the *Tubes per cycle* parameter to 0 (zero).

To collect each sample into a new set of tubes, set the *Tubes per cycle* parameter to a value other than 0 (zero). Using the tubes per cycle and the total tube capacity for the rack, the number of cycles is calculated. If the number of tubes per cycle can't be divided evenly into the tube capacity for the rack, the number of cycles is the whole-number quotient; the remaining tubes are not used.

See *Section 3* in the *Userís Guide* for more information.

#### <span id="page-13-0"></span>**Collection Modes**

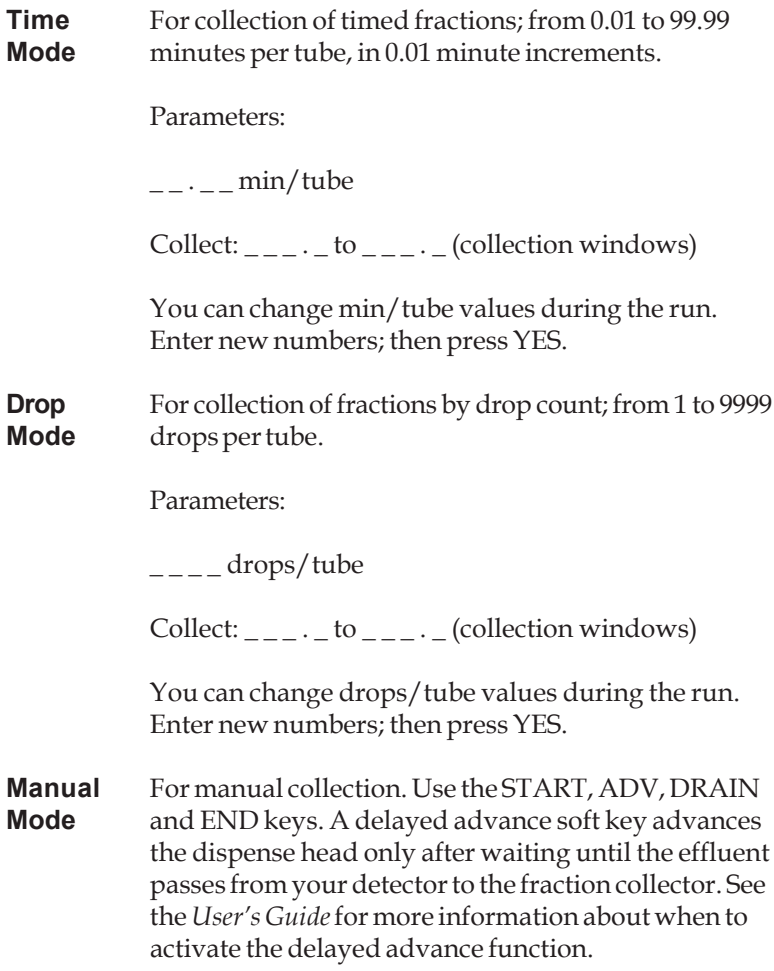

Parameters:

Delay time:  $_{---}$  min

Collect:  $\frac{\log x}{1-\log x}$  to  $\frac{\log x}{1-\log x}$  (collection windows)

**Peak** Choose to collect peak and/or non-peak fractions. To **Modes** detect peaks, the fraction collector must be connected to an analog output of a detector. The fraction collector can interpret the detector data to distinguish peaks from non-peaks. See the *Userís Guide* to connect the detector to the fraction collector multipurpose I/O port.

> There is no peak-only mode. Peak or non-peak effluent must be subdivided either:

- by time (from  $0.01$  to  $99.99$  min./tube) or
- by drops (from 1 to 9999 drops/tube)

In peak modes, the fraction collector needs the following information:

- the width of a typical peak in your run at half of its maximum height, measured in minutes
- the height of the shortest peak of interest, measured in millivolts (this number is easily determined from the full scale voltage deflection of your detector and recorder) **or** the millivolt (mV) level above which peaks will be collected
- 11 • the time it takes for the effluent to pass from the detector flow cell to the dispense head of the fraction collector. This aids in the collection of purer peaks. Your *Userís Guide* shows you how to calculate the delay time based on your setup.

You can collect the non-peak effluent at a different time/tube or drop/tube than the peak effluent.

To discard non-peak effluent to waste, choose the *Discard* soft key. When you discard non-peak effluent, it is highly recommended that you use a 3-way valve. See your *User's Guide*.

Parameters:

Peak:  $\_$ .  $\_$  min/tube **or** Peak:  $\frac{1}{2}$  drops/tube

Non-peak:  $\_$ .  $\_$  min/tube **or** Non-peak:  $\_$   $\_$  drops/tube

Note: The "Non-peak" displays will not appear if you choose to discard non-peak fractions.

Peak width:  $\_ \cdot \_ \_$  min

Peak height:  $_{\_}$ .  $_{\_}$  mV **or** Peak level:  $_{---}$  .  $_{--}$  mV

Delay time:  $\_ \cdot \_ \_$  min

Collect:  $\_\_$   $\_\_$  to  $\_\_$   $\_\_$  (collection windows)

You can change time/tube or drop/tube values during a run. Enter numbers; then press YES.

### <span id="page-16-0"></span>**Racks**

The fraction collector "knows" the collection patterns for all of the following racks, according to their code numbers. When you enter the code number of the rack you intend to use, the fraction collector describes the rack to you. To change rack codes, simply enter the code of the new rack.

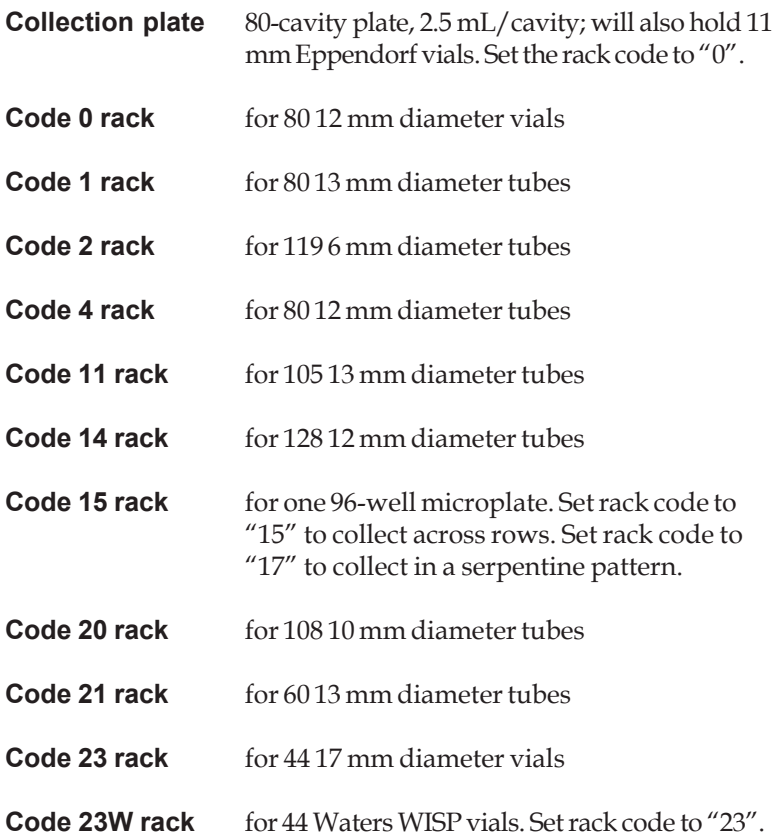

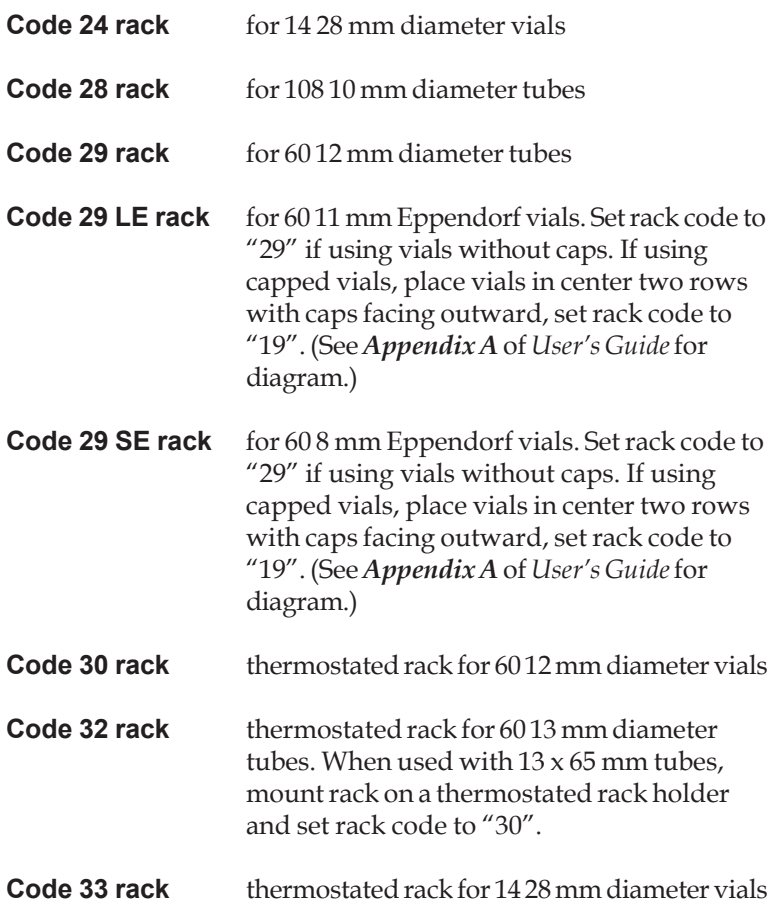

### <span id="page-18-0"></span>**Input/Output Control**

Provides inputs for:

- remote start/advance and end, by contact closure
- $•$  analog signal from detector for peak detection and quantification

Provides outputs for:

- event mark on tube advance
- programmable on/off control of pump, recorder, etc., by contact closure

Your *Userís Guide* describes how to make the input and output connections and how to set the programmable output. The following table lists the functions of each pair of contacts.

- **1-2** Analog input from detector. Used in peak modes. Pin 1 is signal (10-100 mV); Pin 2 is ground reference.
- **3-4** Input A. When activated by contact closure, fraction collector will start a run or, if already in run, will advance to the next tube.
- **5-6** Input B. When activated, collection will end and indexing head will return to home.
- **7-8** Output 1. Sends a 0.1 second contact closure at each tube advance. Used to indicate an event on your recorder/data device.
- **9-10** Output 2. User programmable contact closure. Timing of this contact closure is set in the Technical menu (press EDIT 2). See your *Userís Guide* to learn how to set this option. The factory default setting is "On after wait 1".

Also, Gilson Serial I/O Channel (GSIOC) port allows full-function computer control of the fraction collector. See your *User's Guide* for details.